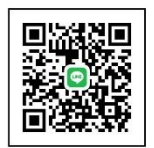

雨量計送校線上服務簡易操作說明

臺大雨量計校正實驗室(TAF 3487)

送校服務網址:<https://rgcl.hy.ntu.edu.tw/membercc/login>

- 一、 帳號新增:可直接由「註冊帳號」進入登錄公司相關資料;或主動聯繫 臺大雨量計校正實驗室人員協辦。
- 二、登入後請完整建檔貴司資料,以利收據開立。

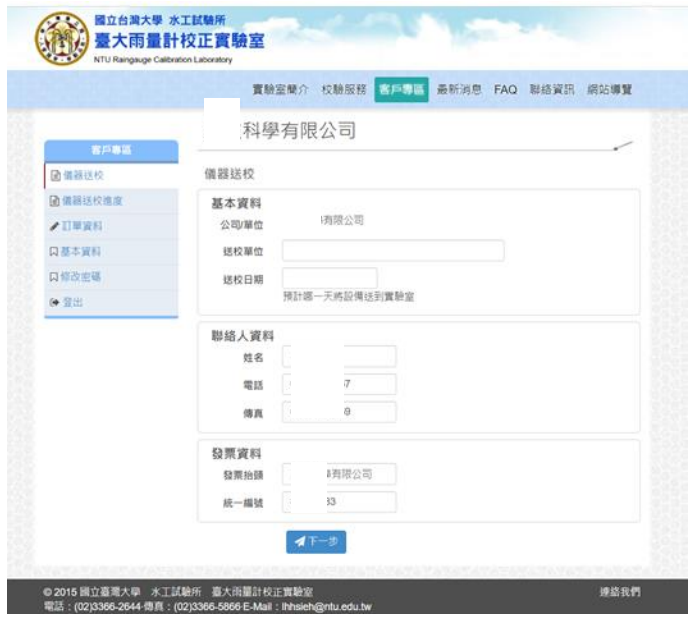

三、 填寫雨量計業主單位(報告書需要資訊)

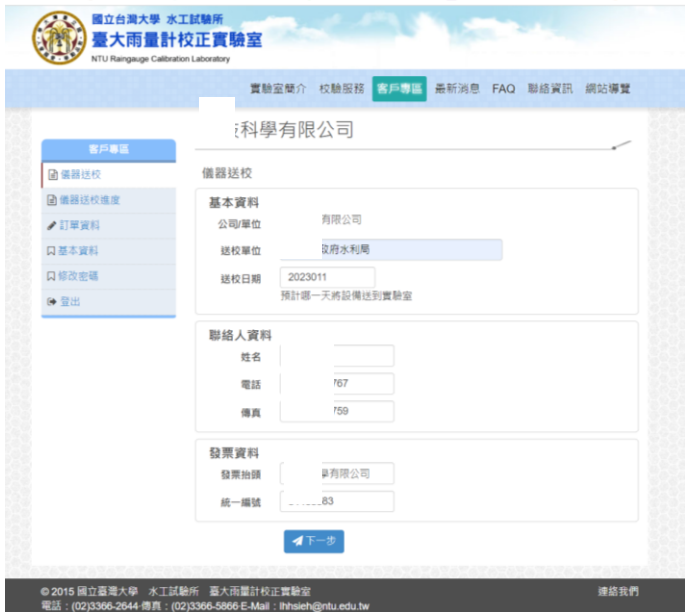

四、 按下方"新增儀器",開始新增待校雨量計資料

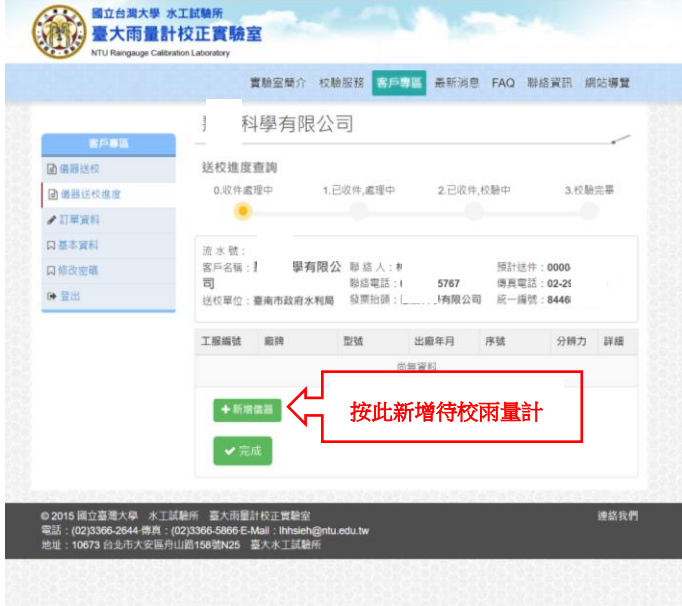

五、 可一次新增需要數量,建檔後按下儲存;後面再逐一修改細節

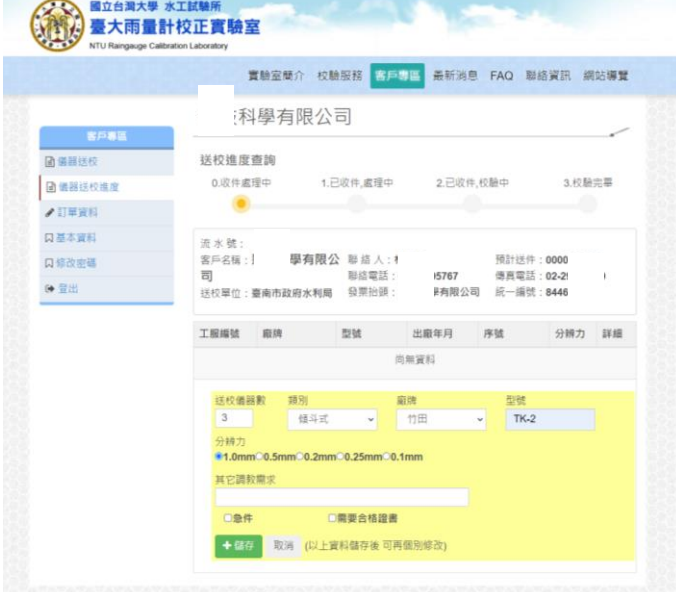

六、 按右方"詳細",逐步填寫個別雨量計序號等資料

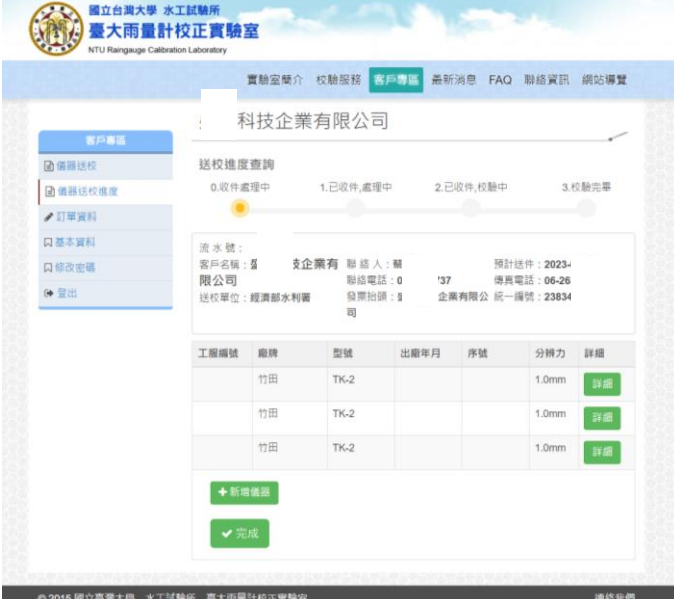

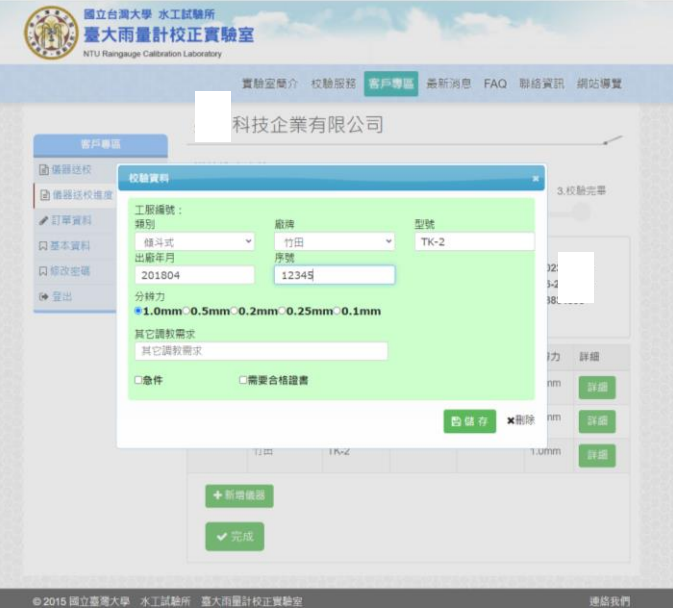

七、 按下"完成",即完成本次送校。後續安排雨量計送達,請來電或 Line 聯繫,感謝。

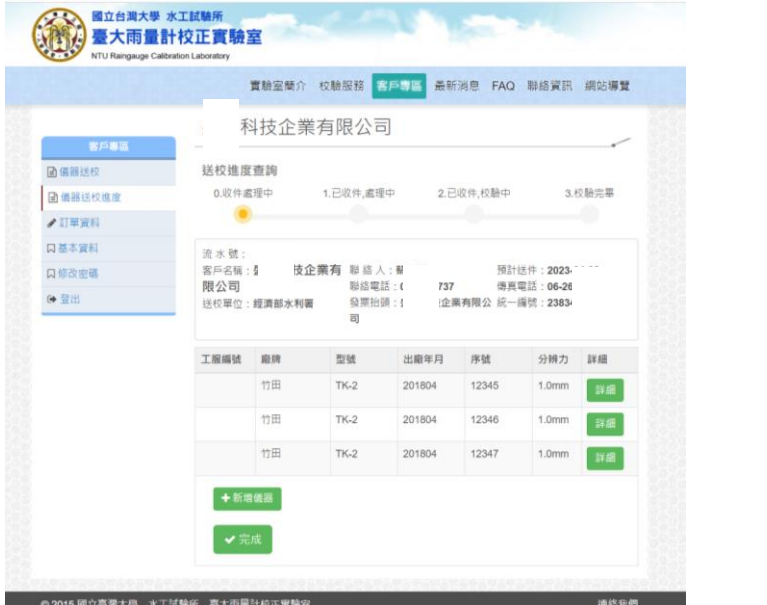

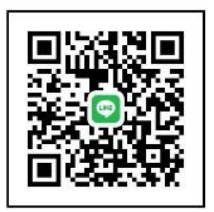

八、 查詢送校進度(含稍早送校建檔資料) 及 歷史送校紀錄

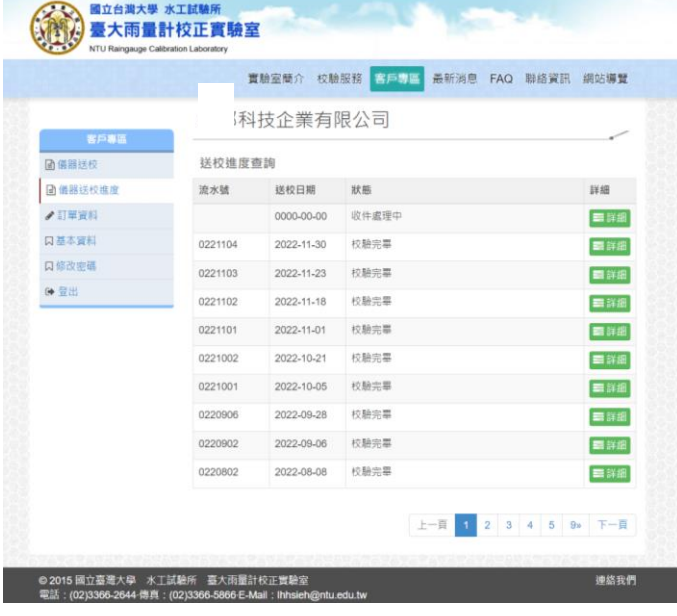

## 九、 變更密碼

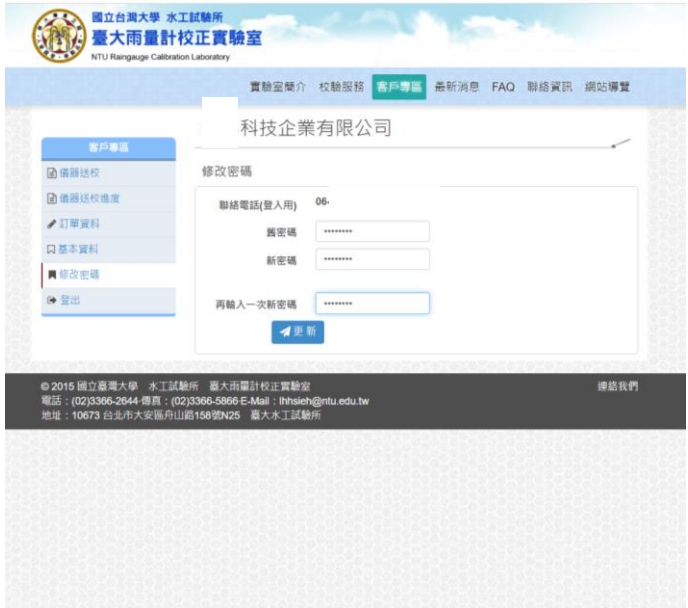

## 十、 基本資料

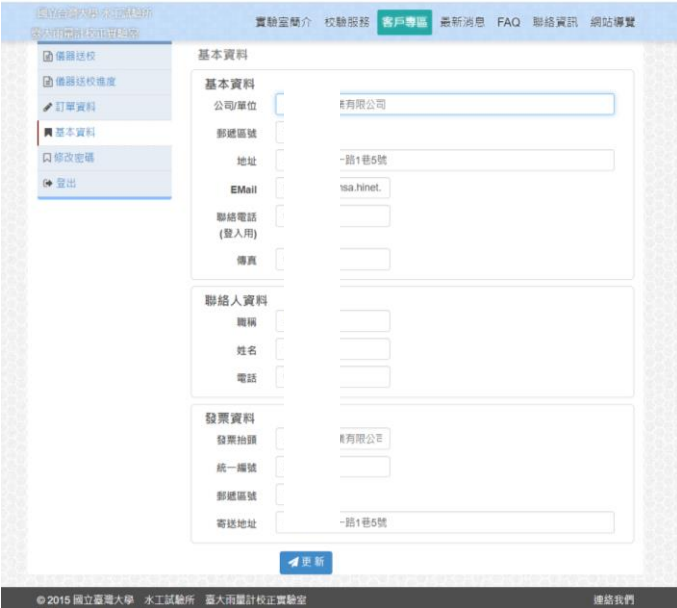